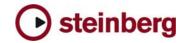

## **Issues & Solutions**

## Cubase SX3.0.1

This document describes issues you may encounter using this software as well as possible workarounds

| #  | Issue                                                                                                    | Solution                                                                                                    |
|----|----------------------------------------------------------------------------------------------------|----------------------------------------------------------------------------------------------------|
| 1  | Deactivating a "DirectMusic MIDI In" port results in complete<br>loss of all "DirectMusic Midi In" ports.                                                                                                   | Activating any "Direct Music In" cures the situation.                                                                                                    |
| 2  | Trimming multiple event volumes, automation points or linked mixer faders: db relation is not retained                                                                                                    | Be aware of this. A solution will be made available.                                                                                                    |
| 3  | Mac only: Performance / Playback problem due to sample rate mismatch between Cubase and the audio card.                                                                                                    | If your audio interface is clocked externally (e.g. via<br>Word Clock), Cubase might not take notice of<br>sample rate changes (e.g. from 48 KHz to 44.1<br>KHz), which will disturb the audio playback. Make<br>sure the sample rate is properly set in the Project<br>Setup. |
| 4  | Mac only: Changing Paper sizes has side effects. The layout isn't adjusted to fit the new size.                                                                                                    | Adjust Layout again.                                                                                                    |
| 5  | VST System Link synchronisation: The slaved system doesn't follow "Preroll" of the master correctly.                                                                                                    | Disable "Preroll" if VST System Link synchronisation is required.                                                                                                    |
| 6  | Export Audio: VSTi responds to incoming MIDI during export.                                                                                                    | Do not play MIDI to VSTi while exporting audio.                                                                                                    |
| 7  | Possible VST System Link synchronisation problem when the same port is used for both audio and VST System Link.                                                                                             | Run VST System Link through dedicated audio (separate from audio) port if this occurs.                                                                                                    |
| 8  | WMA Pro Audio Export Mixdown may sound distorted if audio<br>card is clocked externally (e.g. by Word Clock) to a different<br>sample rate than the exported WMA file.                                      | Set audio card to Sync = "Master" before you perform the export.                                                                                                    |
| 9  | Synchronization: Timecode Source = ASIO Audio Device:<br>Record does not work if you push record before SX/Cubase<br>goes into sync although tracks are record-enabled. Cubase<br>goes only into Play mode. | Record with Punch In and Punch Out method.                                                                                                    |
| 10 | With a remote control device enabling record on tracks and starting/stopping recording on the transport at the same time might lock up the program.                                                         | Do not press the track record enable buttons and the transport record button simultaneously.                                                                                                    |
| 11 | Adjustments made on a remote controller affect real time audio mixdown.                                                                                                    | Don't make adjustments on the remote controller during real time audio mixdown.                                                                                                    |
| 12 | Different velocity values in midi parts have no influence to the playback. All events use the same velocity value.                                                                                          | Cut the midi parts with the cut tool.                                                                                                    |
| 13 | Realtime-time stretching of event is not reflected in audiotempo/tempodefinition-tool in sample-editor.                                                                                                    | First set tempo and (if wanted) musical mode for the audio CLIP, then do external stretching of EVENT if still necessary.                                                                                                    |
| 14 | Mac only: Margins in Print Dialog may not be recognized.                                                                                                    | Toggle "Measure In" Radio Buttons.                                                                                                    |
| 15 | Automation with the UAD Fairchild plug-in can lead into crash sometimes.                                                                                                    | Install an update of UAD Fairchild plug-in once available.                                                                                                    |
| 16 | System Link: VST System Link Slave device plays MIDI to external devices incorrectly.                                                                                                    | Send MIDI to external devices directly from the VST System Link Master.                                                                                                    |

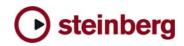

| 17 | VSL 2020 audio card only: System Link - Synchronization is being affected by "Lower Latency" ON or OFF status when using the Steinberg VSL 2020 cards.                                                                                                    | Run VSL 2020 using "Lower Latency" OFF if you have synchronicity problems using System Link.                                                                                                   |
|----|----------------------------------------------------------------------------------------------------|----------------------------------------------------------------------------------------------------|
| 18 | Import / Export of OMF: Problems if Umlauts or special<br>characters are used in file names and descriptions.                                                                                                    | Avoid Umlauts and special characters are used in<br>file names and descriptions.                                                                                                    |
| 19 | Adding a MIDI Track can disturb the audio engine: ASIO<br>Sample rate can be changed or lost. If a Direct Music MIDI port<br>(example: MIDEX 8) is opened for the first time (e.g. by adding<br>a MIDI track), it may happen that Windows Direct Music causes<br>a short system halt, which can disturb the Cubase SX audio<br>engine. | Go to Device Setup/VST Multitrack and execute Reset.                                                                                                    |
| 20 | Some windows are "gone" when a project was saved on a dual-monitor setup but is loaded on a single-monitor setup.                                                                                                    | Make sure the window is not in "Always on Top"<br>status when it's saved. The window will then appear<br>at a suitable position on a single-monitor setup.                                     |
| 21 | Events can get slightly dislocated (by a few samples) after<br>Pitch shift with MPEX algorithm.                                                                                                    | Use another algorithm if processed range is timing-<br>critical.                                                                                                    |
| 22 | DirectX plug-ins are not disabled in the offline processing menu after deactivating in plug-in Information window.                                                                                                    | Restart the application to reinitialize the offline processing menu.                                                                                                    |
| 23 | Inserting Wavelab Leveller plug-in may cause crash.                                                                                                    | Do not use it in Cubase.                                                                                                    |
| 24 | Extreme settings with real-time processes (time stretch, transpose) can cause very high CPU loads.                                                                                                    | Avoid extreme settings with real-time processes or freeze the real-time processes.                                                                                                    |
| 25 | Selecting regions in audio clips and processing these with MPEX may produce short dropouts.                                                                                                    | Select either whole clips or regions beginning and<br>ending with silence, or select regions larger than<br>wished and trim after processing.                                                  |
| 26 | Audio files from frozen audio material won't be deleted after<br>"prepare archive" is executed.                                                                                                    | This is meant to be like this by design. Audio files<br>won't be deleted if the project is saved previously in<br>order to avoid the risk of deleting files used in earlier<br>saved projects. |
| 27 | If audio offline process is opened by a command from a remote, Preview doesn't work.                                                                                                    | Use a regular key command instead to open offline process.                                                                                                    |
| 28 | The first send slot of the Default Output Bus is setup<br>automatically with the Audition Channel as a destination. Even<br>if the user changes the destination, pressing the "Listen" button<br>on any channel will change the send destination again to<br>"Audition Channel".                                                       | Do not use the first send slot on Output Busses for<br>anything else than sending to the Audition Bus.                                                                                         |
| 29 | Text input not working in Japanese version.                                                                                                    | Only the Romaji input method seems not to work.<br>Hiragana and Katakana are working fine.                                                                                                    |
| 30 | Mac only: Project files saved by Cubase 3.0 show file info<br>"Cubase 2.xx" document. But they are actually not compatible<br>with Cubase SX 2.x.                                                                                                    | This can occur if a previous Cubase SX version is installed on the computer.                                                                                                    |
| 31 | Possible incompatibility with GRM Tools dongle, might cause Blue Screen when plug ins are initialized.                                                                                                    | Get GRM Tools dongle driver update.                                                                                                    |
| 32 | Mac only: Program can crash when a project is closed that uses the plug in "VST Dynamics".                                                                                                    | Use "Dynamics" plug in instead.                                                                                                    |
| 33 | Audio Channel button "Bypass all Sends" does not work after loading a project.                                                                                                    | Use the ON / OFF buttons of the individual Sends.                                                                                                    |
| 34 | Tracks with monitor on (manual) are not included in export audio mixdown.                                                                                                    | Turn input monitoring OFF before exporting.                                                                                                    |
| 35 | Adding a very high number of tracks (audio or MIDI) at once can cause temporary unresponsiveness of the program.                                                                                                    | Add less tracks at once, e.g. groups of 20 tracks each.                                                                                                    |

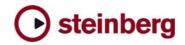

| 36 | UNDO cross fades in "Fixed Lane" recording mode can cause errors.                                                                                             | Remove cross fades manually instead of using UNDO.            |
|----|----------------------------------------------------------------------------------------------------|---------------------------------------------------------------|
| 37 | Cross fading events on lower lanes in the audio part editor<br>does not work correctly. Happens when only one of two events<br>to be cross faded is selected. | Make sure both events that shall be cross faded are selected. |
| 38 | Mac only: Playing QuickTime Video can cause random crashes<br>if the system performance is maxed out and the preference<br>"Show Video Thumbnails" is ON.     | Turn Thumbnails OFF if your projects are very CPU demanding.  |
| 39 | Trimming multiple event volumes, automation points or linked mixer faders: dB relation is not retained                                                        | Just be aware of this. A solution will be made available.     |